## HP webOS Native Web-Applikationen

Björn Adelberg

17. November 2011

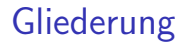

- ▶ Teil1: Das Betriebssystem HP webOS
- $\blacktriangleright$  Teil2: Entwickeln unter HP webOS

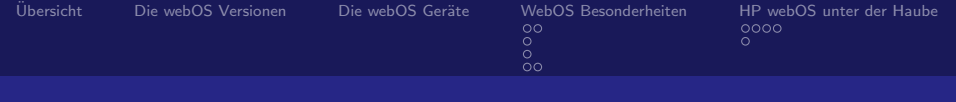

Teil 1

# Das Betriebssystem HP webOS

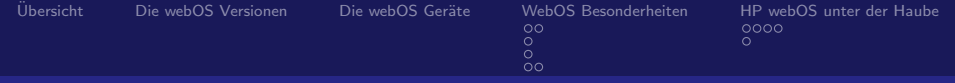

## $Ü$ bersicht

[Multitasking](#page-17-0) [Synergy](#page-19-0) [Just type](#page-20-0) [Exhibition Mode](#page-21-0)

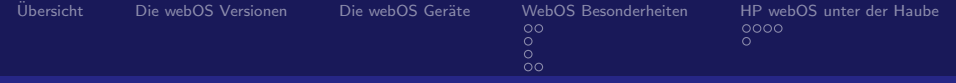

- [Ubersicht](#page-8-0) ¨
- [Die webOS Versionen](#page-10-0)
- 
- - [Multitasking](#page-17-0) [Synergy](#page-19-0) [Just type](#page-20-0) [Exhibition Mode](#page-21-0)
- - [Architektur](#page-23-0) [WebOS App Typen](#page-27-0)

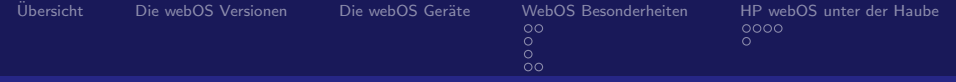

- $Ü$ bersicht
- [Die webOS Versionen](#page-10-0)
- Die webOS Geräte

[Multitasking](#page-17-0) [Synergy](#page-19-0) [Just type](#page-20-0) [Exhibition Mode](#page-21-0)

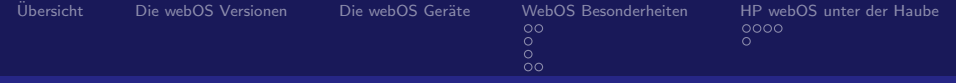

- $Ü$ bersicht
- [Die webOS Versionen](#page-10-0)
- Die webOS Geräte

## [WebOS Besonderheiten](#page-13-0)

[Multitasking](#page-17-0) [Synergy](#page-19-0) [Just type](#page-20-0) [Exhibition Mode](#page-21-0)

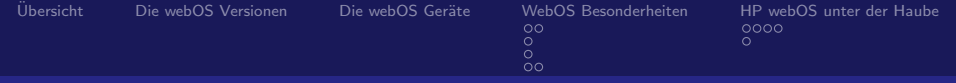

- $Ü$ bersicht
- [Die webOS Versionen](#page-10-0)
- Die webOS Geräte

#### [WebOS Besonderheiten](#page-13-0)

[Multitasking](#page-17-0) [Synergy](#page-19-0) [Just type](#page-20-0) [Exhibition Mode](#page-21-0)

#### [HP webOS unter der Haube](#page-23-0)

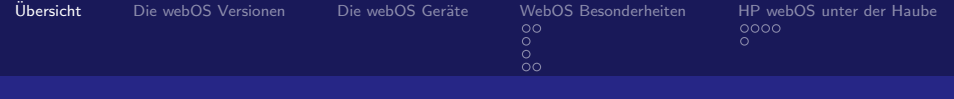

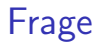

# <span id="page-8-0"></span>Was weißt Du über HP webOS?

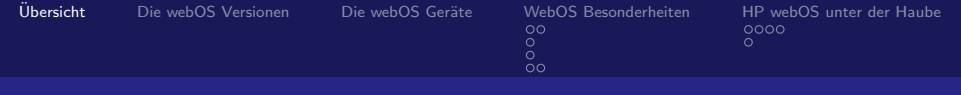

## Fakten

- $\triangleright$  ehemaliger Inhaber war Palm, jetzt in Besitz von HP
- $\triangleright$  erstmals auf Consumer Electronics Show am 8. Januar 2009 in Las Vegas vorgestellt
- $\blacktriangleright$  Multitasking, Synergy, Exhibition Mode
- $\blacktriangleright$  kleine aber starke Community
- $\triangleright$  ca. 7000 Apps (Quelle: precentral.net Juni 2011)
- $\blacktriangleright$  einfacher Zugriff auf das Betriebssystem
- $\blacktriangleright$  Linux Kernel, Luna
- ▶ Anderungen am Kernel Open Source, ansonsten Closed Source
- ▶ Apps auf Basis von JavaScript, CSS und HTML

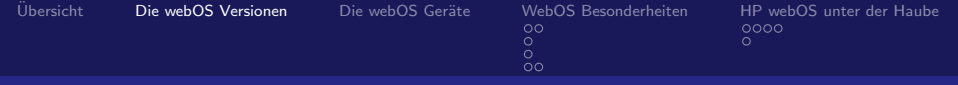

## Timeline von webOS

<span id="page-10-0"></span>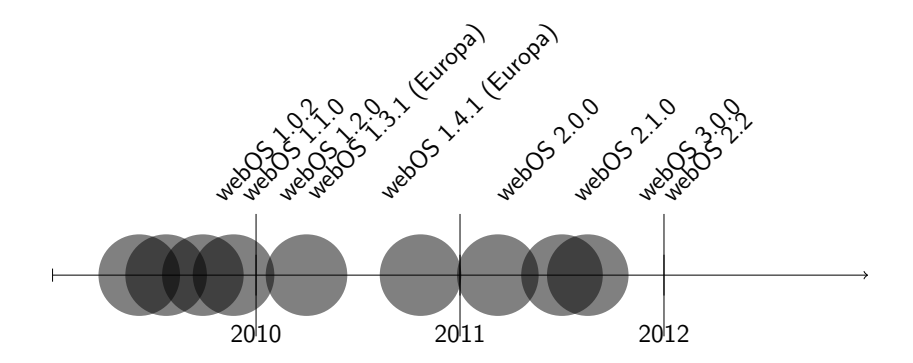

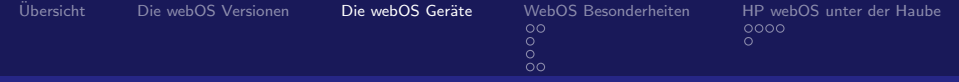

## Geräte von Palm

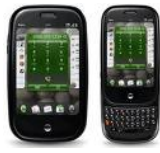

#### Palm Pre Palm Pixi

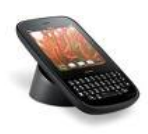

#### Palm Pre Plus Palm Pixi Plus Palm Pre 2

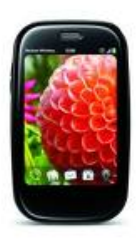

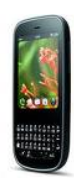

<span id="page-11-0"></span>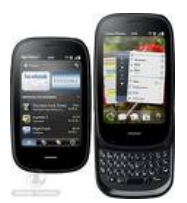

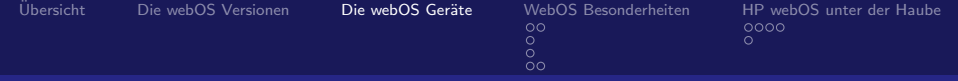

## Geräte von HP

HP Veer

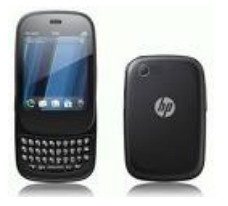

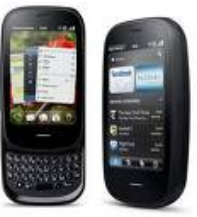

### HP Pre 3 HP Touchpad

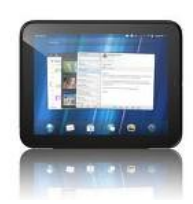

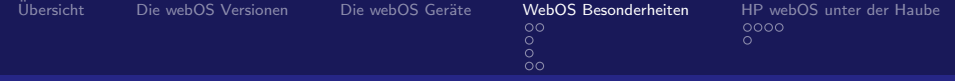

### $\blacktriangleright$  Multitasking

- $\blacktriangleright$  Synergy
- $\blacktriangleright$  Just type
- <span id="page-13-0"></span> $\blacktriangleright$  Exhibition Mode

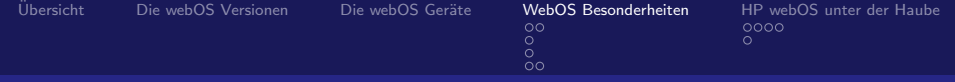

 $\blacktriangleright$  Multitasking

## $\blacktriangleright$  Synergy

- $\blacktriangleright$  Just type
- $\blacktriangleright$  Exhibition Mode

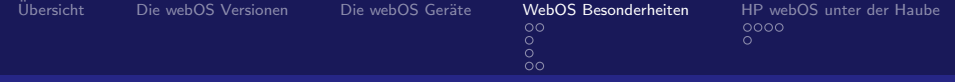

- $\blacktriangleright$  Multitasking
- $\blacktriangleright$  Synergy
- $\blacktriangleright$  Just type
- $\blacktriangleright$  Exhibition Mode

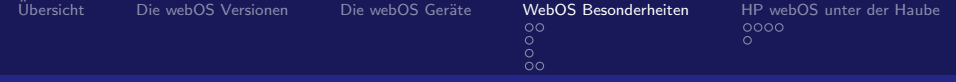

- $\blacktriangleright$  Multitasking
- $\blacktriangleright$  Synergy
- $\blacktriangleright$  Just type
- $\blacktriangleright$  Exhibition Mode

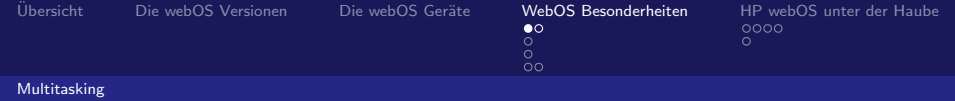

## **Multitasking**

## **Multitasking**

<span id="page-17-0"></span>Der Begriff Multitasking (engl.) bzw. Mehrprozessbetrieb bezeichnet die Fähigkeit eines Betriebssystems, mehrere Aufgaben (Tasks) nebenläufig auszuführen. Dabei werden die verschiedenen Prozesse in so kurzen Abständen immer abwechselnd aktiviert, dass der Eindruck der Gleichzeitigkeit entsteht. (Quelle: Wikipedia)

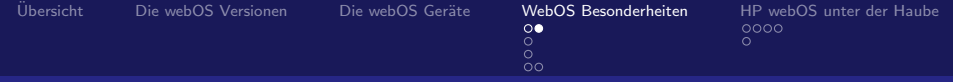

#### Multitasking

#### In webOS verkörpert das Konzept der Karten (Cards) den Mehrprozessbetrieb.

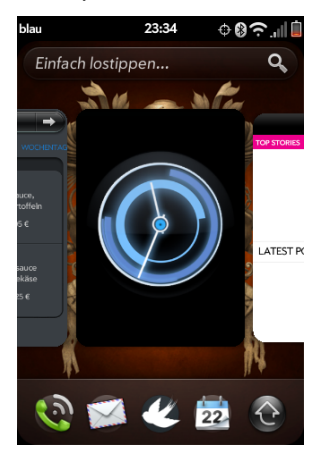

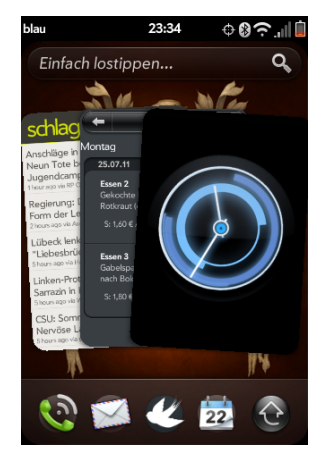

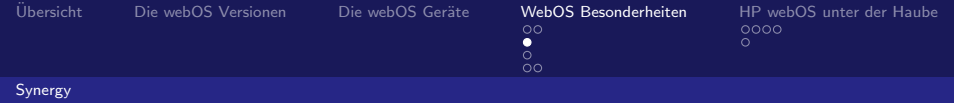

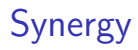

## Synergy

<span id="page-19-0"></span>Synergy vereinfacht den Umgang mit Online-Accounts indem es diese nach Einsatzzweck (E-Mail, Chat, Kalender, Dateiablage, etc) gruppiert und den jeweiligen Anwendungen zur Verfügung stellt.

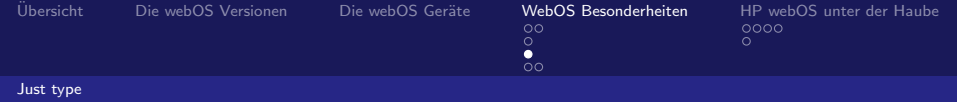

## Just type

#### Just type

Just type (Einfach lostippen...) vereinfacht die Bedienung eines webOS Gerätes enorm. Es ist möglich textbasierte Aktionen zu starten.

- $\blacktriangleright$  Kontakte öffnen
- $\blacktriangleright$  Suchmaschine verwenden
- <sup>I</sup> Favoriten und Verlauf durchsuchen
- $\blacktriangleright$  Eine App starten und durchsuchen
- <span id="page-20-0"></span>▶ Schnellaktionen (FB Status, Tweet, E-Mail, Notizen, Aufgaben) mit Vorgabetext ausführen; Entwickler kann seine App hier anbinden

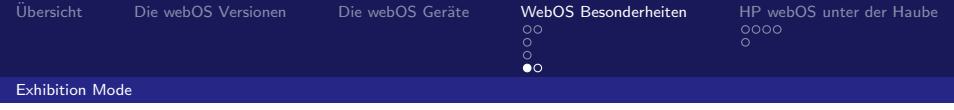

## Exhibition Mode

#### Exhibition Mode

Präsentations-Modus in welchen gewechselt werden kann. Wird automatisch aktiviert beim laden des Gerätes über den Touchstone.

- $\blacktriangleright$  Wetteranzeige
- $\blacktriangleright$  Timelines
- <span id="page-21-0"></span> $\blacktriangleright$  und vieles mehr

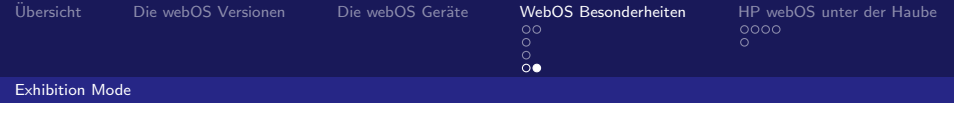

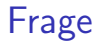

# Hast Du noch Fragen?

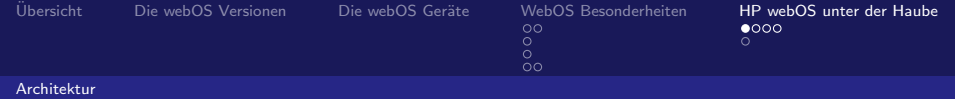

## WebOS Architektur - die Fakten

- $\blacktriangleright$  basiert auf Linux Kernel 2.6
- $\blacktriangleright$  kein X
- **Benutzer interagiert mit verschiedensten Applikation und UI** System Manager
- <span id="page-23-0"></span><sup>I</sup> weiterhin existieren webOS Services

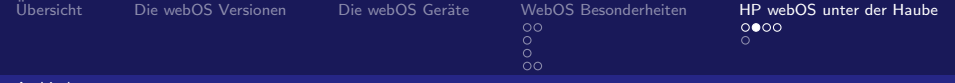

#### Architektur

## Vereinfachte webOS Architektur

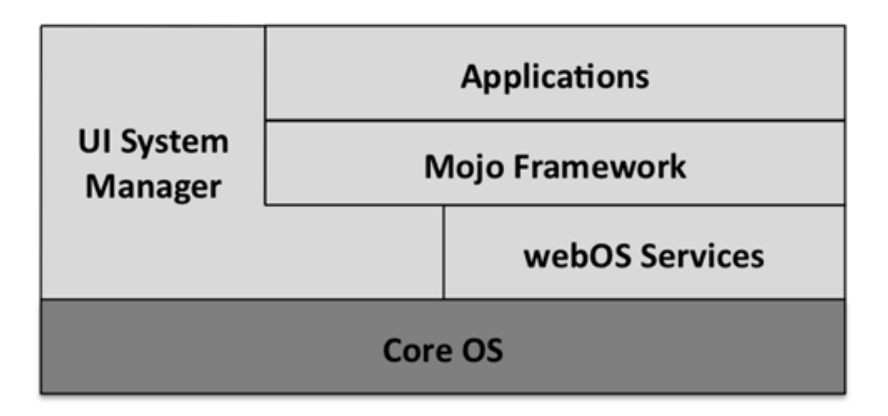

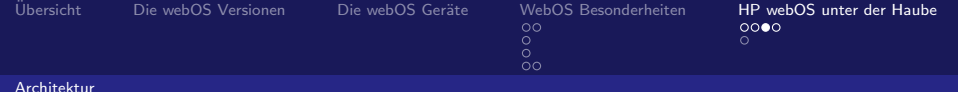

## WebOS Architektur

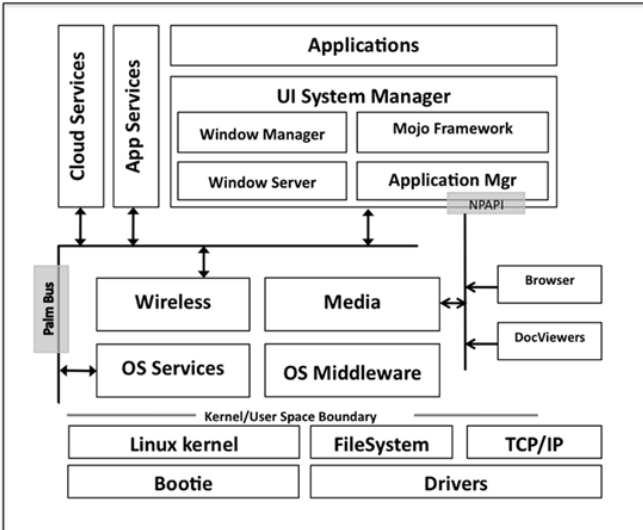

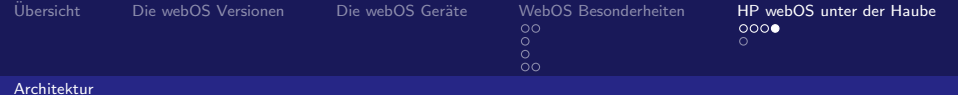

## top Ausgabe

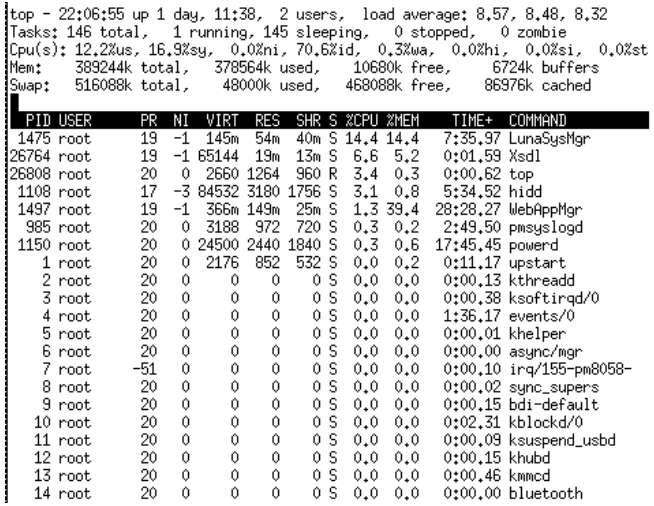

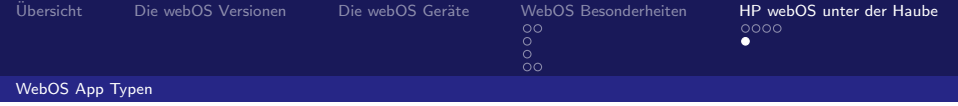

# WebOS App Typen

- $\blacktriangleright$  Mojo Framework
- $\blacktriangleright$  Enyo Framework
- PDK Apps in  $C/C++$
- ▶ JavaScript Services (Foundations, Node.js Add-ons)
- **> Synergy Konnektoren**
- <span id="page-27-0"></span> $\blacktriangleright$  PhoneGap

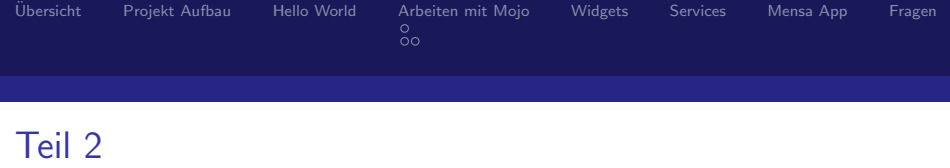

# Entwickeln unter HP webOS

Das Framework Mojo

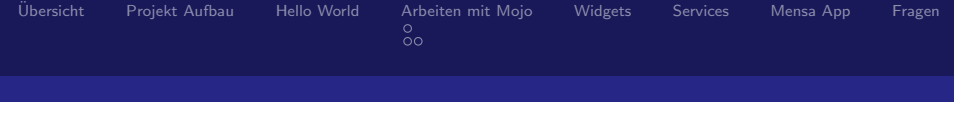

## [Ubersicht](#page-37-0) ¨

[Projekt Aufbau](#page-41-0)

#### [Arbeiten mit Mojo](#page-49-0)

[Bauen, Installieren und Aufrufen](#page-49-0) [Testen](#page-50-0)

#### **[Widgets](#page-52-0)**

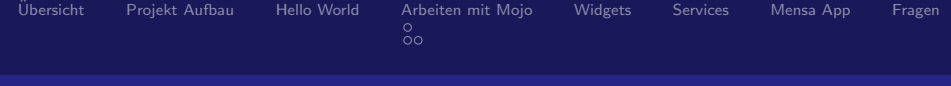

- [Ubersicht](#page-37-0) ¨
- [Projekt Aufbau](#page-41-0)
- 
- [Arbeiten mit Mojo](#page-49-0)
	- [Bauen, Installieren und Aufrufen](#page-49-0) [Testen](#page-50-0)
- **[Widgets](#page-52-0)**
- 
- [Mensa App](#page-57-0)
- 

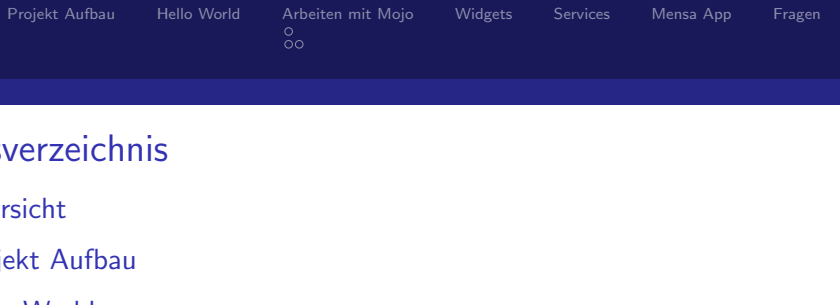

#### [Arbeiten mit Mojo](#page-49-0)

[Bauen, Installieren und Aufrufen](#page-49-0) [Testen](#page-50-0)

#### **[Widgets](#page-52-0)**

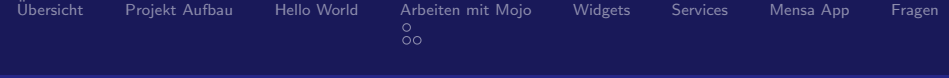

- [Ubersicht](#page-37-0) ¨
- [Projekt Aufbau](#page-41-0)
- [Hello World](#page-45-0)

#### [Arbeiten mit Mojo](#page-49-0)

[Bauen, Installieren und Aufrufen](#page-49-0) [Testen](#page-50-0)

#### **[Widgets](#page-52-0)**

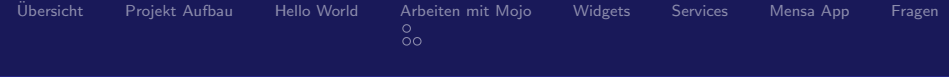

- [Ubersicht](#page-37-0) ¨
- [Projekt Aufbau](#page-41-0)
- [Hello World](#page-45-0)

#### [Arbeiten mit Mojo](#page-49-0)

[Bauen, Installieren und Aufrufen](#page-49-0) [Testen](#page-50-0)

#### **[Widgets](#page-52-0)**

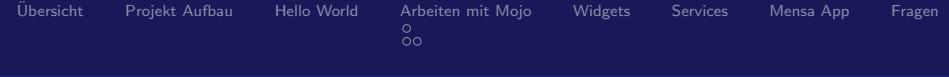

- [Ubersicht](#page-37-0) ¨
- [Projekt Aufbau](#page-41-0)
- [Hello World](#page-45-0)

#### [Arbeiten mit Mojo](#page-49-0)

[Bauen, Installieren und Aufrufen](#page-49-0) [Testen](#page-50-0)

#### **[Widgets](#page-52-0)**

#### **[Services](#page-55-0)**

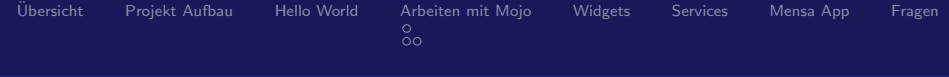

- [Ubersicht](#page-37-0) ¨
- [Projekt Aufbau](#page-41-0)
- [Hello World](#page-45-0)

#### [Arbeiten mit Mojo](#page-49-0)

[Bauen, Installieren und Aufrufen](#page-49-0) [Testen](#page-50-0)

#### **[Widgets](#page-52-0)**

**[Services](#page-55-0)**
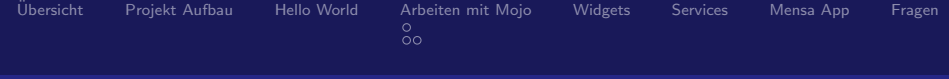

- [Ubersicht](#page-37-0) ¨
- [Projekt Aufbau](#page-41-0)
- [Hello World](#page-45-0)

#### [Arbeiten mit Mojo](#page-49-0)

[Bauen, Installieren und Aufrufen](#page-49-0) [Testen](#page-50-0)

#### **[Widgets](#page-52-0)**

**[Services](#page-55-0)** 

#### [Mensa App](#page-57-0)

### [Fragen](#page-58-0)

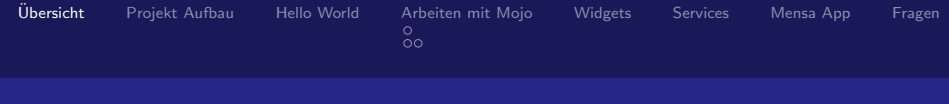

# WebOS Framework - Mojo

- **Exellent mehrere Scenes (Szenen) auf einer Stage dar**
- ▶ eine Scene enthält verschiedene Widgets (Button, Liste, etc.)
- <sup>I</sup> eine Scene und deren Elemente sind identisch zum W3C DOM
- <span id="page-37-0"></span>► Mojo enthält eine Services API

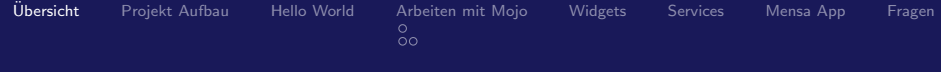

# WebOS Framework - Mojo

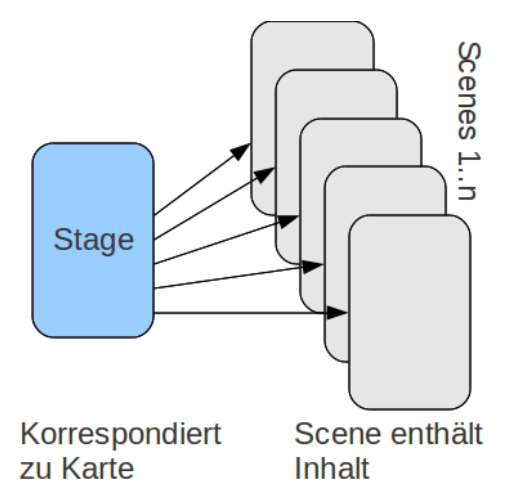

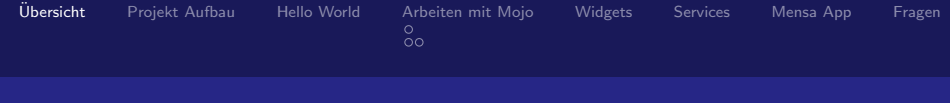

# WebOS Framework - Mojo

- ▶ jede Scene, Stage und Anwendung besitzt einen Assistenten
- $\blacktriangleright$  jeder Assistent besitzt eine Instanz auf seinen speziellen Type von Controller

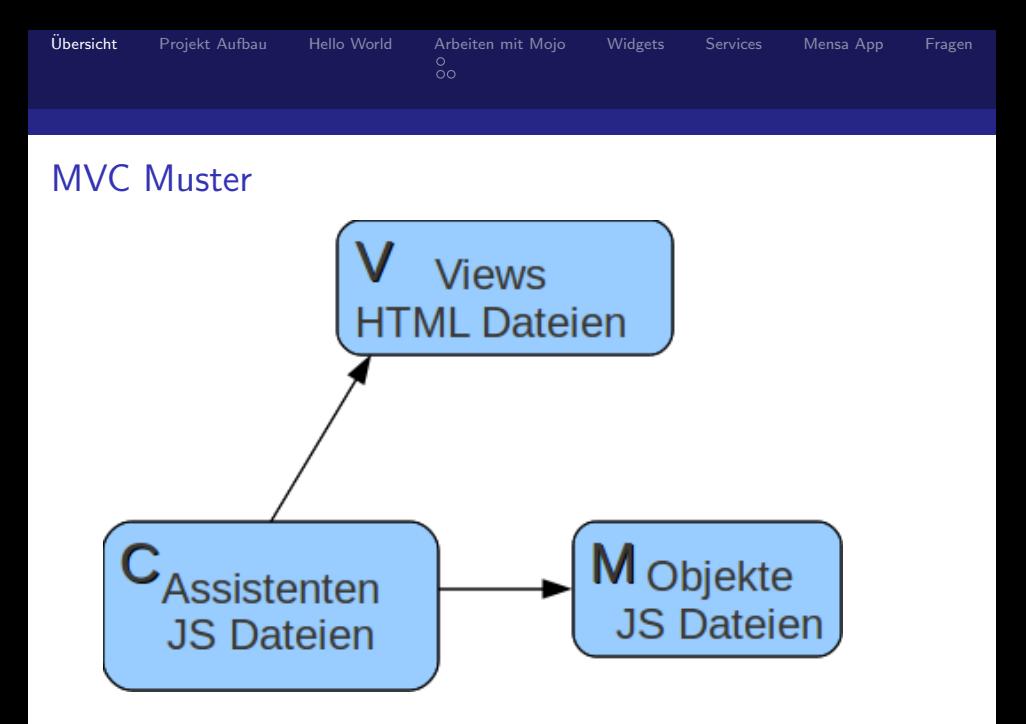

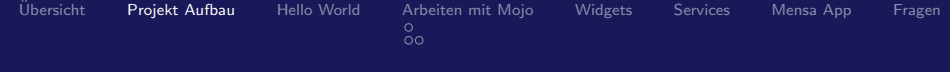

# Mojo Projekt Struktur

<span id="page-41-0"></span>- 은 Hello World 1  $=$   $\approx$  app  $\Box$  assistants A first-assistant.js A stage-assistant.js  $\Box$   $\triangleright$  views  $\Box$   $\ominus$  first html first-scene.html images  $\Box$  estylesheets helloworld1.css **a** appinfo.json **a** framework config.json **■** icon.png hindex.html sources.json

```
Übersicht Projekt AufbauHello WorldArbeiten mit MojoWidgetsServicesMensa AppFragen<br>○<br>○
```
## sources.json

```
1 \mid\overline{c}3 " " source": "app/assistants/stage-assistant.js"
4 \quad \},
\begin{matrix}5\\6\end{matrix}" scenes": "first".
7 " source": "app/assistants/first -assistant.js"
8 }
9 ]
```
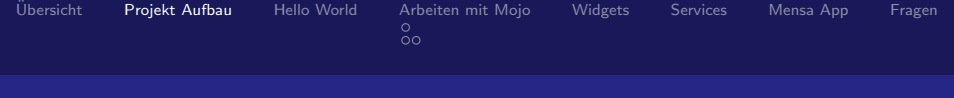

# index.html

```
1 <! DOCTYPE html>
2 <html>
3 <head>
4 <title>Hello World 1 < /title>5 <s\textsf{cript} \textsf{src} ="/usr/palm/frameworks/mojo/mojo.js"
6 type="text{/} \frac{1}{2} text / javascript"
\alpha x-mojo-version="1"\times/script>
8
9 <!— application stylesheet should come in
10 after the one loaded by the framework \rightarrow11 <link href=" stylesheets /helloworld1.css"
12 media=" screen"
13 rel=" stylesheet" type=" text/css">
_{14} </head>_{15} </html>
```

```
Übersicht Projekt AufbauHello WorldArbeiten mit MojoWidgetsServicesMensa AppFragen<br>○<br>○
```
# appinfo.json

```
1 {
2 " id" : "com. mycompany. helloworld1",
3 " version": "0.0.1".
4 " vendor" : "My Company",
5 " type" : " web",
6 "main": "index.html",
7 " title": "Hello World 1".
8 "icon": "icon.png"
9 }
```
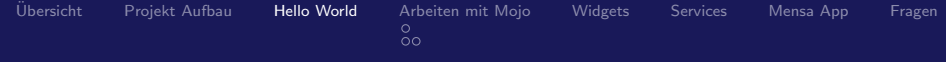

# Hello World

<span id="page-45-0"></span>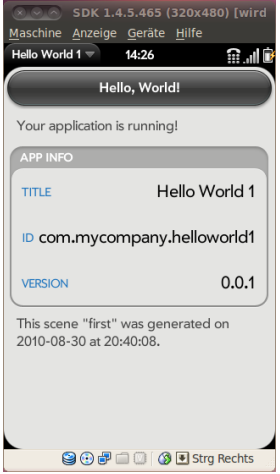

```
Projekt AufbauHello WorldArbeiten mit MojoWidgetsServicesMensa AppFragen<br>OO
```
# first-scene.html - Teil 1

```
1 <div class="palm−hasheader">
2 <div class="palm-header">
3 Hello, World!
4 \langle div>
5 < / div>
6 <div class="palm-header-spacer"\times/div>
7 <div class="palm-body-text">
8 Your application is running!
9 </div>
```
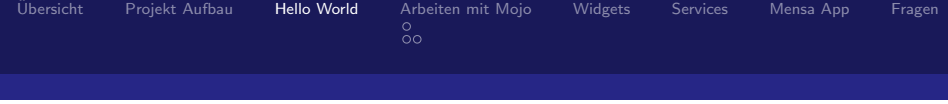

### first-scene.html - Teil 2

```
1 <div class="palm-group">
2 <div class=" palm-group-title">
3 <span x−mojo−l o c=" ">APP INFO</span></ di v>
4 <div class=" palm-list ">
5 \leqdiv class='palm-row single '>
6 \langle div class=" palm-row-wrapper">
7 \quad <div class="label_left">title</div>
8 <div id="app-title" class="title_right">????</div>
9 <div class="palm-row-wrapper">
10 \langle div class="label_left">id\langle div>
11 \leq div id="app-id" class=" title right">????</div>
12 \, \frac{\langle}{\text{div}}13 <div class="palm-row-wrapper">
14 <div class="label_left">version</div>
15 <div id="app-version" class="title right">?????</di
_{16} </div\times/div\times/div\times/div\times
```

```
Projekt Aufbau     Hello WorldArbeiten mit MojoWidgetsServicesMensa AppFragen
```
# first-assistant.js

```
_1 function FirstAssistant() {
2 }
3
4 First Assistant . prototype . setup = function () {
5 this . controller . get ("app-title")
6 . update (Mojo. applnfo. title);
7 this .controller .get ("app−id" )
\frac{1}{8} . update (Mojo . applnfo . id);
9 this . controller . get ("app-version")
10 . update (Mojo . appinfo . version);
11 };
```
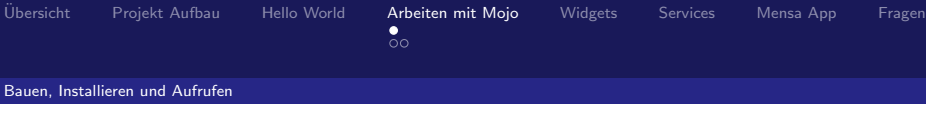

# Bauen, Installieren und Aufrufen

- 1 palm-package Hello \ World \ 1/
- 2 palm-in stall com . mycompany . helloworld1\_0.0.1 \_all . ipk
- <span id="page-49-0"></span>3 palm-launch com . mycompany . helloworld1

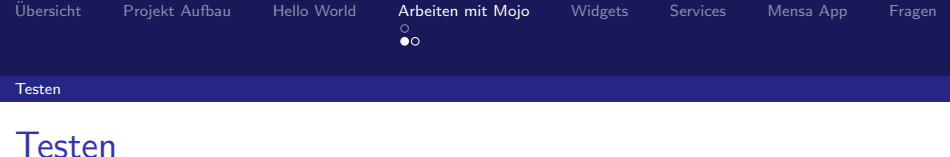

- $\blacktriangleright$  Anwendungen laufen in VirtualBox
- <span id="page-50-0"></span>▶ Debugging über Konsole (palm-log, novacom)

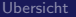

 $\circ$ 

#### Testen

### **Testen**

SDK-2210 (320x480) [wird aus  $\bullet \bullet \bullet$ Maschine Anzeige Geräte Hilfe input: ImExPS/2 Generic Explorer Mouse a ∠class/input/input3 mice: PS/2 mouse device common for all m ice eth0: link up, 100Mbps, full-duplex NET: Registered protocol family 17 /usr/sbin/clock from var.sh: using /dev/ rtc time: Thu Oct 13 16:17:59 PDT 2011 /etc/init.d/mountall.sh: battery was pu led /etc/init.d/mountall.sh: rest mounted /etc/init.d/mountall.sh: setup\_cryptofs done /etc/init.d/mountall.sh done upstart: (00019/317299884) tokens main p rocess (925) terminated with status 1 upstart: (00019/510949455) minicore2 ma n process (941) terminated with status digest size 20 nduid: using eth0 MAC addr 08:00:27:6f:6 hh: 6 nduid: b103cfb5eb52ae3b95c978b5b44c25425 6a12541 bootmark (starting): BC506E7BF35EBA2CD04 6AA0216E321B8 NET: Registered protocol family 10 rtc\_cmos rtc\_cmos: rtc core: registered rtc cmos as rtc0 rtc0: alarms up to one day **GOFIELS** Strg Rechts

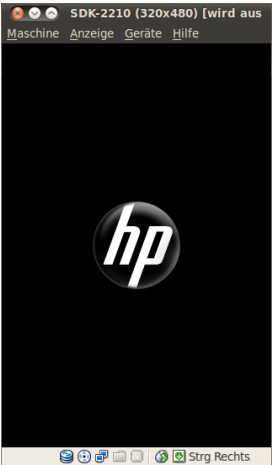

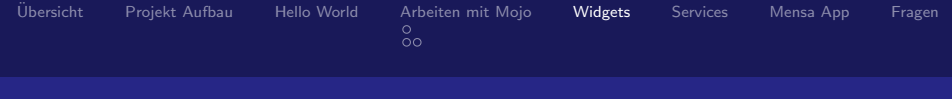

# **Widgets**

- Mojo. Widget. Button
- $\blacktriangleright$  Mojo. Widget. CheckBox
- $\blacktriangleright$  Mojo. Widget. DatePicker
- $\blacktriangleright$  Mojo. Widget. Drawer
- $\blacktriangleright$  Mojo. Widget. Filter Field
- ▶ Mojo. Widget. FilterList
- $\blacktriangleright$  Mojo. Widget. Image View
- $\blacktriangleright$  Mojo. Widget. Integer Picker
- $\blacktriangleright$  Mojo. Widget. List
- <span id="page-52-0"></span>▶ Mojo. Widget. ListSelector

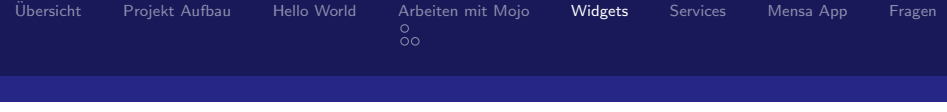

# Widget - View

#### $1 <$ div id=" myListSelector" 2 x-mojo-element="ListSelector" $×/div>$

```
Projekt AufbauHello WorldArbeiten mit Mojo WidgetsServicesMensa AppFragen<br>○<br>○
```
# Widget - Assistant

```
_1 var selector Choices = [
2 {name: 'Cosa', value: 'spanish-thing '},
3 {name: 'Chose', value: 'french -thing'},
4 {name: 'Ding', value: 'german-thing'}
5 ] ;
6 var selector\text{Attributes} = \{7 label: 'Pick a Thing',
8 choices: selectorChoices.
9 modelProperty: 'value ' ;10 this selector Model = {value : 'spanish -thing ' };
11 this . controller . setup Widget ('my List Selector',
12 selector Attributes, this selector Model);
```
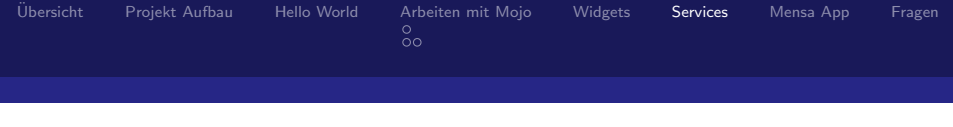

# **Services**

- **Bluetooth Serial Port Protocol (SPP)**
- $\blacktriangleright$  Connection Manager
- $\blacktriangleright$  db8
- $\blacktriangleright$  Display Manager
- $\blacktriangleright$  Download Manager
- $\blacktriangleright$  Firewall
- $\triangleright$  GPS
- $\blacktriangleright$  In-App Payment
- $\blacktriangleright$  Key Manager
- <span id="page-55-0"></span> $\blacktriangleright$  Key Service

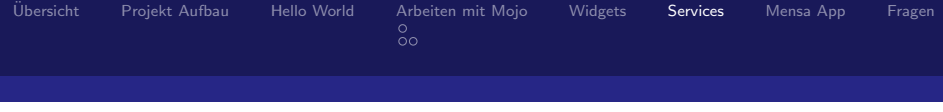

# Services - Beispiel

```
1 this. controller. serviceRequest (
2 " palm : //com.palm.application Manager", {
3 method : " open " ,
4 parameters:
5 id: 'com.palm.app.browser',
6 \qquad \qquad params: {
7 target: MensaSpeiseplan.supportForum
8 }
9 }
10 \};
```
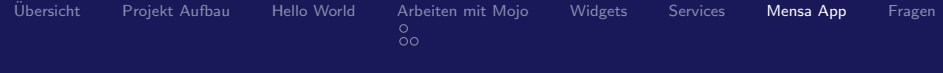

<span id="page-57-0"></span>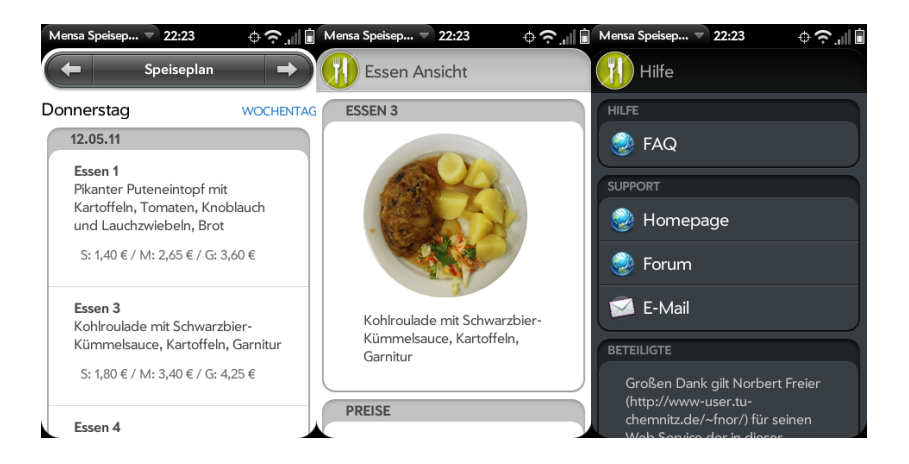

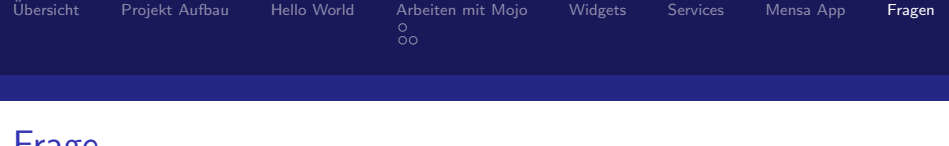

## Frage

# <span id="page-58-0"></span>Hast Du noch Fragen?

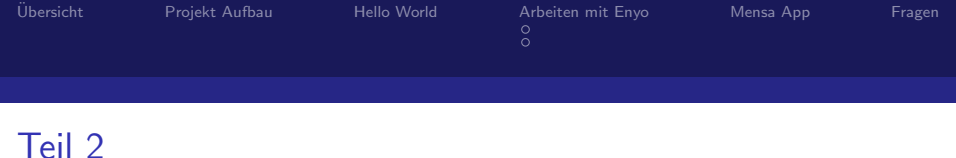

# Entwickeln unter HP webOS

Das Framework Enyo

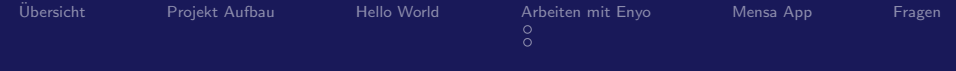

# $Ü$ bersicht

[Projekt Aufbau](#page-74-0)

[Arbeiten mit Enyo](#page-77-0) [Bauen, Installieren und Aufrufen](#page-77-0) [Testen](#page-78-0)

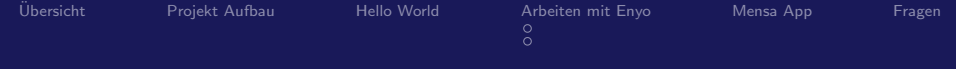

# $Ü$ bersicht

[Projekt Aufbau](#page-74-0)

#### [Arbeiten mit Enyo](#page-77-0) [Bauen, Installieren und Aufrufen](#page-77-0) [Testen](#page-78-0)

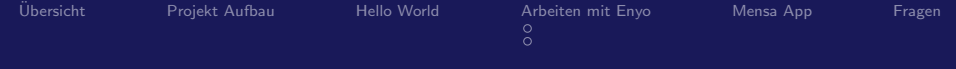

 $Ü$ bersicht

[Projekt Aufbau](#page-74-0)

### [Hello World](#page-76-0)

[Arbeiten mit Enyo](#page-77-0) [Bauen, Installieren und Aufrufen](#page-77-0) [Testen](#page-78-0)

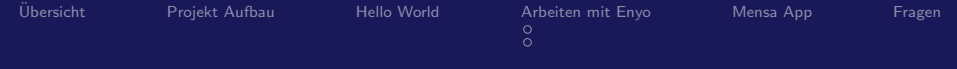

[Ubersicht](#page-66-0) ¨

[Projekt Aufbau](#page-74-0)

[Hello World](#page-76-0)

[Arbeiten mit Enyo](#page-77-0)

[Bauen, Installieren und Aufrufen](#page-77-0) [Testen](#page-78-0)

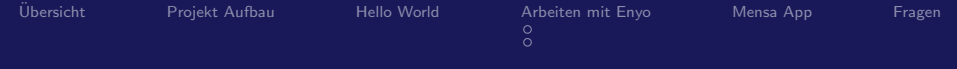

[Ubersicht](#page-66-0) ¨

[Projekt Aufbau](#page-74-0)

[Hello World](#page-76-0)

[Arbeiten mit Enyo](#page-77-0)

[Bauen, Installieren und Aufrufen](#page-77-0) [Testen](#page-78-0)

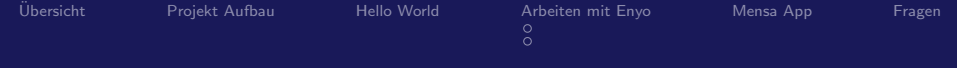

[Ubersicht](#page-66-0) ¨

[Projekt Aufbau](#page-74-0)

[Hello World](#page-76-0)

[Arbeiten mit Enyo](#page-77-0)

[Bauen, Installieren und Aufrufen](#page-77-0) [Testen](#page-78-0)

[Mensa App](#page-79-0)

[Fragen](#page-80-0)

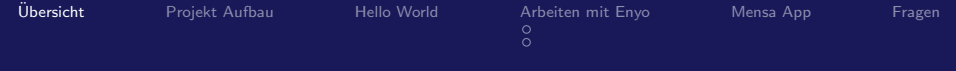

# WebOS Framework - Enyo

- $\triangleright$  basiert ebenfalls auf Javascript, HTML und CSS
- <span id="page-66-0"></span> $\blacktriangleright$  es existieren:
	- $\triangleright$  Controls
	- $\blacktriangleright$  Components
	- $\blacktriangleright$  Kinds

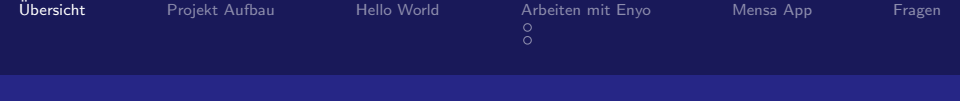

# Enyo - Controls

```
\triangleright jedes Control wird in ein DOM Node transferiert
Aus
```

```
1 enyo. create ({content: "Hello World"})
2 . renderInto (document . body );
```
wird

```
1 <div id=" control">Hello World</div>
```
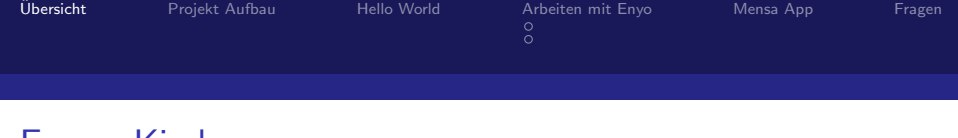

Enyo - Kinds

- **Exercise in Sensatz einer Klasse in Java**
- ► unterstützt Vererbung

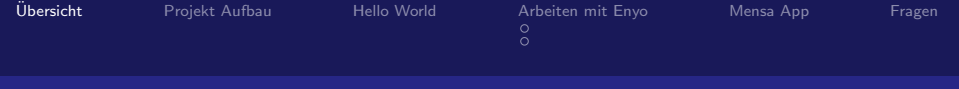

# Enyo - Kinds

```
_1 enyo . kind (\{2 name: "Point3D",
3 kind: "Point",
4 \times 2 : 0,
5 constructor: function (x, y, z) {
6 this inherited (arguments);
7 this z = z;
8 },
9 t ranslate: function (dx, dy, dz) {
10 this . inherited (arguments);
11 this z \neq -dz;
12 \quad \}13 to String: function () {
14 return this inherited (arguments) + ", " + this . z;
15 }
16 \}):
17 p = new Point3D(1, 1, 1); 51/63
```
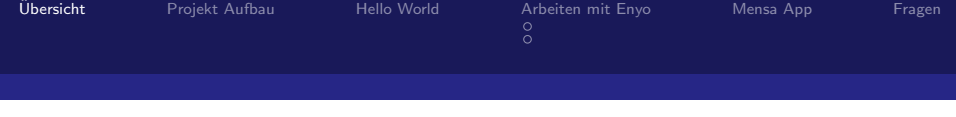

# Enyo - Components

- ▶ Components sind Grundbausteine von Enyo Apps
- ▶ eine Component enthält wiederum eine Liste von Components
- $\blacktriangleright$  Event Handling

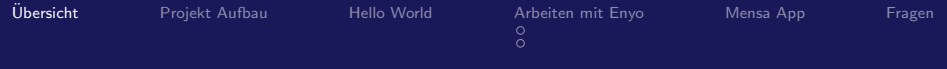

# Enyo - Components Teil 1

```
_1 enyo. kind (\{2 name: "RandomizedTimer",
3 kind: enyo. Component,
4 baselnterval: 100,
5 percent Trigger: 50,
6 events: {
7 on Triggered : ""
8 } ,
9 \, create: function () {
10 this . inherited (arguments);
11 this . job = window . set Interval (
12 enyo . hitch (this, "timer"),
13 this baselnterval);
14 },
```
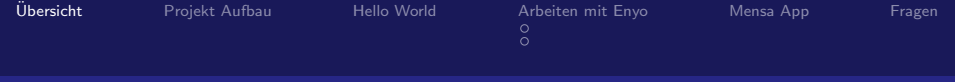

#### Enyo - Components Teil 2

```
1 destroy: function () {
2 window . clear Interval (this . job);
3 \quad \},
4 timer: function () {
5 if (Math.random() < this. percentTrigger * 0.01) {
6 this d o T riggered ();
7 }
8 }
9 } ) ;
```
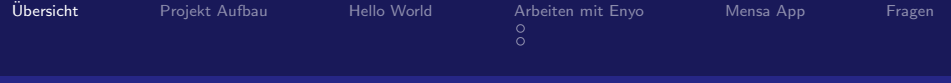

#### Enyo - Components Teil 3

```
_1 enyo \mathsf{.kind} ({
2 name: "SimulatedMessage",
3 kind: enyo. Component,
4 components: [
5 {name: "timer", kind: RandomizedTimer,
6 percent Trigger: 10,
7 on Triggered : "timer Triggered" }
8 \mid,
9 timer Triggered: function () {
10 this . log ("Simulated Service Message Occurred");
\{11\}12 \};
```
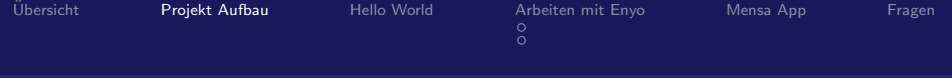

## Enyo Projekt Struktur

<span id="page-74-0"></span>□ 은 Hello World 2  $\Box$   $\cong$  CSS ⊙ HelloWorld2.css (ض⊕  $\Box$   $\rightarrow$  resources a de.json  $\Box$   $\triangleright$  source **上** images e models A HelloWorld2.js appinfo.json A depends.js **■** icon.png hindex.html

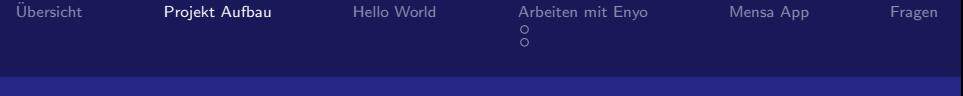

### HelloWorld2.js

```
_1 enyo. kind (2 name: "MyApps. HelloWorld2",
3 kind: enyo. VFlexBox,
4 components: [
5 \{ \text{content}: \, \text{SL}("Hello \_\text{World"}) \},6 \ (content: "Enyo" },
7 \{ kind: "Button" \},8 // one-of-many selector with custom graphics
9 {kind: "RadioGroup", components: [
10 \{ | \text{abel} : "Alpha" \},11 { |a bel : "Beta" },
12 { | a b e | : " Gamma" }
\begin{array}{ccc} \n & 13 & \n \end{array}14 ]
15 \}
```
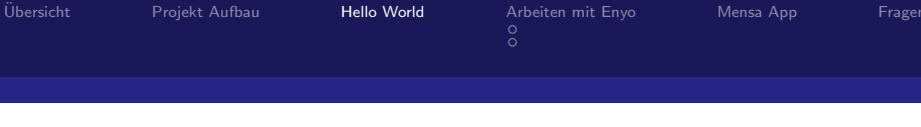

### Hello World

<span id="page-76-0"></span>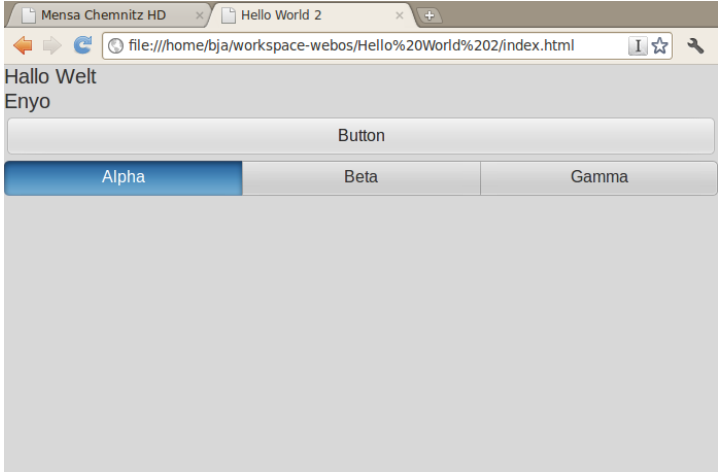

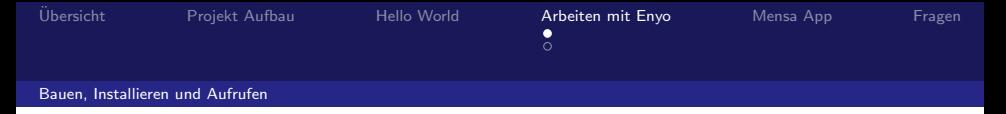

### Bauen, Installieren und Aufrufen

- 1 palm−package Hello \ World \ 2/
- 2 palm-in stall com . mycompany . helloworld 2 \_0 .0 .1 \_all . ipk
- <span id="page-77-0"></span>3 palm-launch com. mycompany. helloworld2

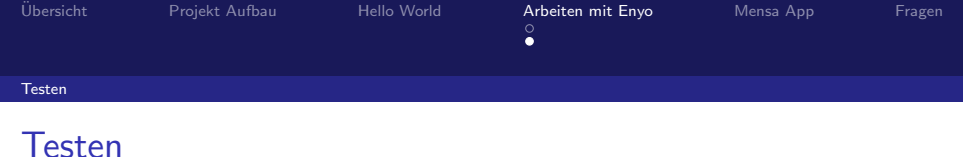

- **Anwendungen laufen in VirtualBox**
- ▶ Debugging über Konsole (palm-log, novacom)
- ▶ hauptsächliche Arbeit mit Chromium Browser

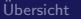

<span id="page-79-0"></span>

## Mensa App

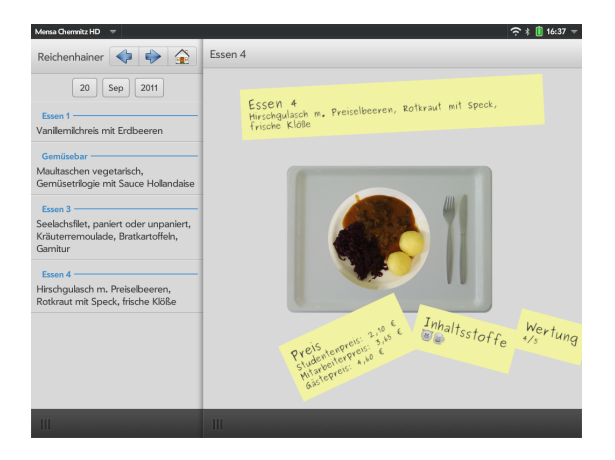

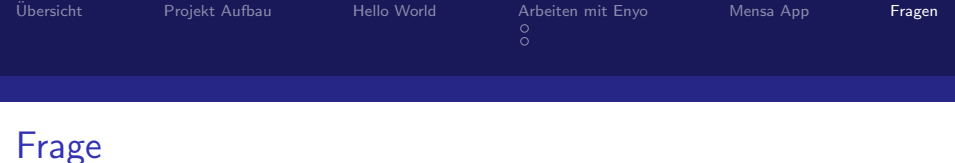

# <span id="page-80-0"></span>Hast Du noch Fragen?

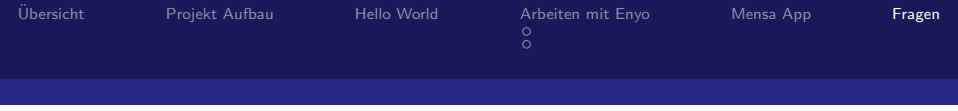

#### Literatur

- H Mitch Allen: "Palm webOS".<br>Q'Deille 2000 O'Reilly, 2009.
- F http://www.precentral.net
- E http://developer.palm.com